## **PowerDVD Upgrade**

## ■ **How to upgrade PowerDVD8 to PowerDVD10**

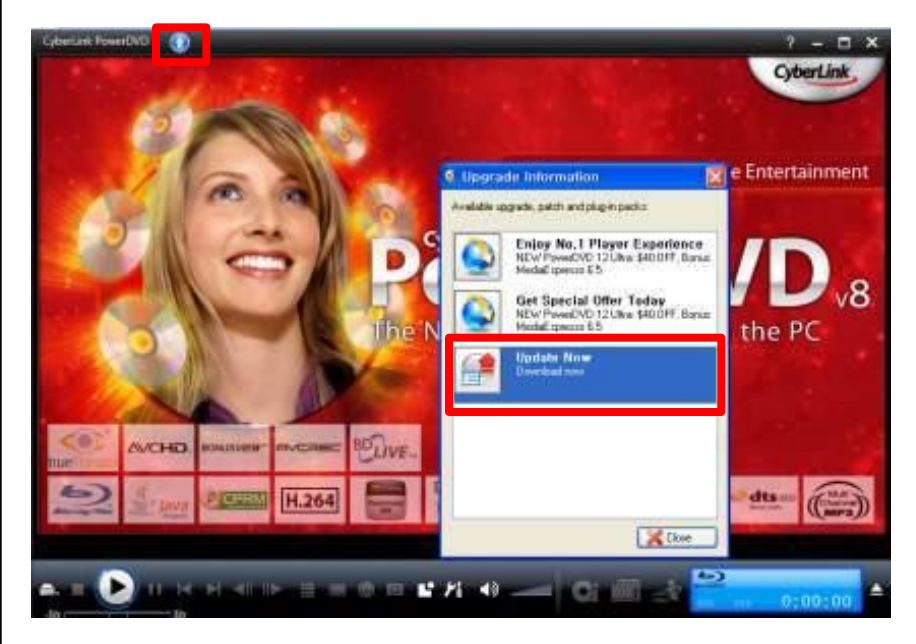

- 1. Open PowerDVD
- 2. Click button on the top side and click "Update new"

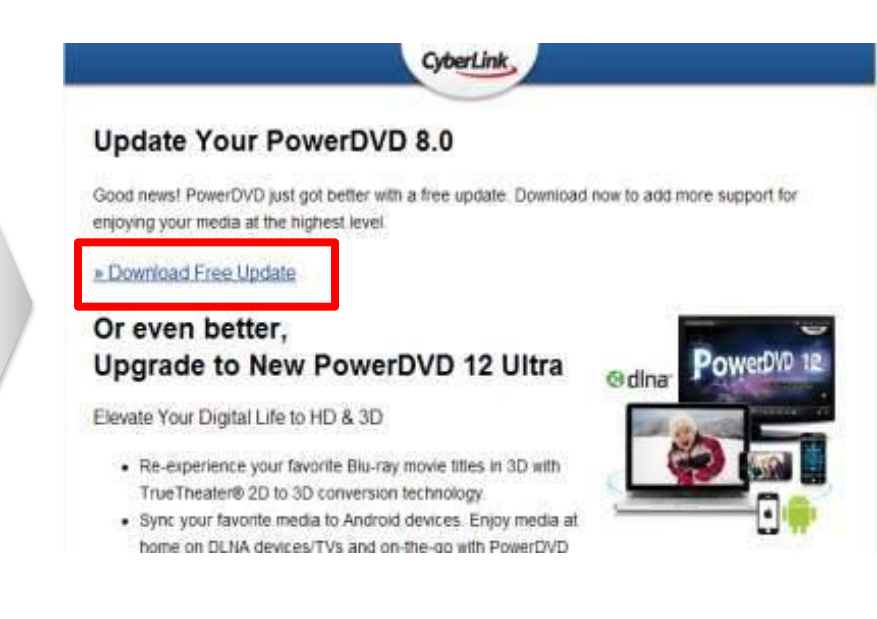

- 1. Click 'Download Free Update' on Cyberlink Upgrade guide page.
- 2. Download the upgrade file and Install it.